## W.L.C. 'How To' View Your Coursemates

When logging on through MyWLC

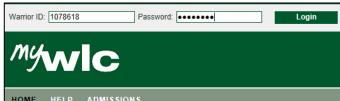

- 1. Log on to your MyWLC account. HOME HELP ADMISSIONS
- 2. Select the *My Courses* tab located under the Quick Links.
- 3. Select the course for which you wish to view your coursemates/ fellow participants.

| For Students                           |                                                                           |                                                                   |
|----------------------------------------|---------------------------------------------------------------------------|-------------------------------------------------------------------|
| Course Schedules                       | Students > Registration Information                                       | QUICK LINKS                                                       |
| Announcements                          | J-Term                                                                    | 🗆 My Courses                                                      |
| J-Term                                 | J-Term registration is now open.                                          | Ecology (Section 01, 1213-FA)                                     |
| For Guests                             | More information is available on the Registrati                           | Instructional Technology<br>(Section 01, 1213-FA)                 |
| Video at WLC<br>WLC Alerts             | Course Schedules                                                          | Foundations of Online Learning<br>(Section 010, 1213-FA)          |
| Warrior Login Password<br>Requirements | Add/Drop                                                                  | Collabrative and Assistive<br>Technolo (Section 01O, 1213<br>-FA) |
| QUICK LINKS                            | Alert: The Add and Drop Period is closed but you n                        | ⊞ My Pages                                                        |
|                                        | Current Term: 2012-13 Fall Term<br>Add Period Closed / Drop Period Closed | My Groups                                                         |
| My Groups                              |                                                                           | under ender                                                       |

4. You will automatically be re-directed to your Moodle course page. Click on the *Participants* tab located under the People section.

| WLC Resources           | Wisconsin Lutheran College -online                                                                                                    |
|-------------------------|----------------------------------------------------------------------------------------------------|
| Getting Started         |                                                                                                    |
| Helpful Links           | Rews forum                                                                                                    |
| People     Participants | <ul> <li>➡ WATCH THIS FIRST (Welcome and Introduction)</li> <li>➡ Secondary Reading Resources</li> <li>➡ EDU654 - Syllabus</li> <li>➡ Tech Terms Glossary</li> </ul> |

5. A list of your coursemates will appear and can be filtered by last access, name, and more!

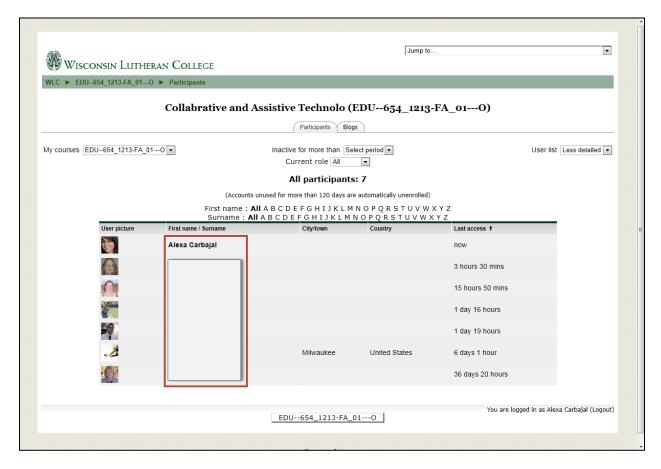

6. Click on a specific individual to see their personal information.

| ·                        | Jump to                                                                                                    | • |
|--------------------------|----------------------------------------------------------------------------------------------------|---|
| Wisconsin Luther         | an College                                                                                                    |   |
| WLC ► EDU654_1213-FA_010 | ► Participants ► Alexa Carbajal                                                                                                    |   |
|                          | Alexa Carbajal                                                                                                    |   |
|                          | Profile Edit profile Forum posts Blog Activity reports                                                                                                    |   |
|                          | Recent B.A. Elementary Education graduate of W.L.C. I am a wife and mother of three wonderful, vivacious little boys. I am extremely excited to begin working towards earning my Master of Arts in Education!<br>Preferred email address: alexacarbajal09@gmail.com<br>Email address: alexa.carbajal@mail.wlc.edu<br>Courses: ADU 020-01 - 1101 - Introduction to Online Learning - MA-Ed, Collabrative and Assistive Technolo (EDU-<br>654_1213-FA_01O)<br>First access: Saturday, 1 September 2012, 08:00 AM (32 days 6 hours)<br>Last access: Wednesday, 3 October 2012, 02:06 PM (1 sec)<br>Roles: Student |   |

## When Logging on through Moodle

1. Log on to your Moodle account.

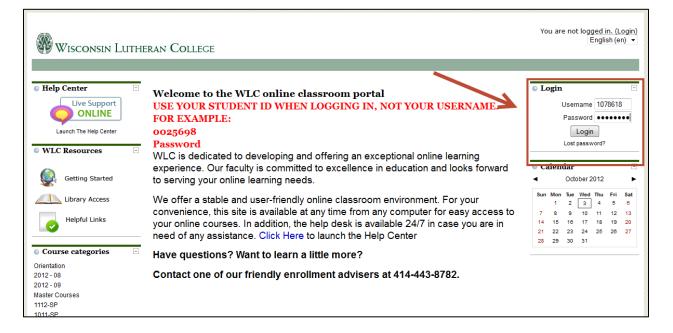

**2.** Select the specific course for which you wish to view your coursemates/ fellow participants.

| Wisconsin Luthi                                                                                                    | You are                                                                                                    | logged ir           | n as i                   | Alexa                    |                           | oajal (<br>inglist  |                             |                     |
|----------------------------------------------------------------------------------------------------|----------------------------------------------------------------------------------------------------|---------------------|--------------------------|--------------------------|---------------------------|---------------------|-----------------------------|---------------------|
| • Help Center                                                                                                    | Welcome to the WLC online classroom portal<br>USE YOUR STUDENT ID WHEN LOGGING IN, NOT YOUR USERNAME.<br>FOR EXAMPLE:                                                                                                    | 4                   | alen                     |                          | ber 20<br>Wed             |                     | Fri S                       | ⊡<br>►<br>Sat       |
| Launch The Help Center      WLC Resources      Getting Started                                                                                   | FOR EXAMPLE:<br>0025698<br>Password<br>WLC is dedicated to developing and offering an exceptional online learning<br>experience. Our faculty is committed to excellence in education and looks forward<br>to serving your online learning needs.                                                                           | 7<br>14<br>21<br>28 | 1<br>8<br>15<br>22<br>29 | 2<br>9<br>16<br>23<br>30 | 3<br>10<br>17<br>24<br>31 | 4<br>11<br>18<br>25 | 5 (<br>12 1<br>19 2<br>26 2 | 8<br>13<br>20<br>27 |
| Library Access                                                                                                    | We other a stable and user-friendly online classroom environment. For your<br>convenience, this site is available at any time from any computer for easy access to<br>your online courses. In addition, the help desk is available 24/7 in case you are in<br>need of any assistance. Click Here to launch the Help Center |                     |                          |                          |                           |                     |                             |                     |
| My courses     ADU 020-01 - 1101 - Introduction to     Online Learning - MA-Ed     Collabrative and Assistive Technolo     (EDU-654_1213-FA_010) | Have questions? Want to learn a little more?<br>Contact one of our friendly enrollment advisers at 414-443-8782.                                                                                                    |                     |                          |                          |                           |                     |                             |                     |
| All courses                                                                                                    | My courses ADU 020-01 - 1101 - Introduction to Online Learning - Course Description                                                                                                    |                     |                          |                          |                           |                     |                             |                     |

**3.** Click on the *Participants* tab located under the People section.

| • WLC Resources 📃       |                                                                                                    |
|-------------------------|----------------------------------------------------------------------------------------------------|
| Getting Started         |                                                                                                    |
| Helpful Links           |                                                                                                    |
| People     Participants | <ul> <li>Secondary Reading Resources</li> <li>EDU654 - Syllabus</li> <li>Tech Terms Glossary</li> </ul> |

## 4. A list of coursemates will appear that can be filtered by last access, name, and more!

| WLC ► EDU-    | 654_1213-FA_010  | Participants         |                                                        |                          |                  |                           |
|---------------|------------------|----------------------|--------------------------------------------------------|--------------------------|------------------|---------------------------|
|               |                  | Collabrative and As  | sistive Technolo (l                                    | EDU654_1213              | 3-FA_01O)        |                           |
|               |                  |                      | Participants Blog                                      | 5                        |                  |                           |
| My courses El | DU654_1213-FA_01 | 0 💌                  | Inactive for more than Sel<br>Current role All         | ect period 💌             |                  | User list Less detailed 💌 |
|               |                  |                      | All participants                                       | : 7                      |                  |                           |
|               |                  | (Accounts un         | used for more than 120 days are                        | automatically unenrolled | )                |                           |
|               |                  |                      | A B C D E F G H I J K L M<br>B C D E F G H I J K L M I |                          |                  |                           |
|               | User picture     | First name / Surname | City/town                                              | Country                  | Last access 1    |                           |
|               |                  | Alexa Carbajal       |                                                        |                          | now              |                           |
|               |                  |                      |                                                        |                          | 3 hours 30 mins  |                           |
|               |                  |                      |                                                        |                          | 15 hours 50 mins |                           |
|               |                  |                      |                                                        |                          | 1 day 16 hours   |                           |
|               |                  |                      |                                                        |                          | 1 day 19 hours   |                           |
|               | 2                |                      | Milwaukee                                              | United States            | 6 days 1 hour    |                           |
|               | 1                |                      |                                                        |                          | 36 days 20 hours |                           |

## 5. Click on a specific individual to see their personal information.

| WISCONSIN LUTHER | Jump to                                                                                                    | • |
|------------------|----------------------------------------------------------------------------------------------------|---|
|                  | Participants      Alexa Carbajal                                                                                                    |   |
|                  | · · · · · · · · · · · · · · · · · · ·                                                                                                    |   |
|                  | Alexa Carbajal                                                                                                    |   |
|                  | Profile Edit profile Forum posts Blog Activity reports                                                                                                    |   |
|                  | Recent B.A. Elementary Education graduate of W.L.C. I am a wife and mother of three wonderful, vivacious little boys. I am<br>extremely excited to begin working towards earning my Master of Arts in Education!<br>Preferred email address: alexacarbajal09@gmail.com<br>Email address: alexa.carbajal@mail.wlc.edu<br>Courses: ADU 020-01 - 1101 - Introduction to Online Learning - MA-Ed, Collabrative and Assistive Technolo (EDU-<br>654_1213-FA_01O)<br>First access: Saturday, 1 September 2012, 08:00 AM (32 days 6 hours)<br>Last access: Wednesday, 3 October 2012, 02:06 PM (1 sec) |   |
|                  | Roles: Student                                                                                                    |   |